# **Wireless Network**

### **About**

- 1. [Get to know the Campus Wireless Network Service and begin using it in three steps](https://net.nthu.edu.tw/netsys/en:wireless:main) NOTER
- 2. [Wireless Network Frequently Asked Questions](https://net.nthu.edu.tw/netsys/en:faq#wireless)
- 3. [Wireless Network Management System](http://www.wlan.nthu.edu.tw/~wlan/index_E.html)

## **Campus Wireless LAN Account**

#### **Account application and changes**

Applicants who qualify for the application can apply for a campus wireless LAN account through the Academic Information Systems. For detailed information, please refer to the [application for Campus](https://net.nthu.edu.tw/netsys/en:wireless:application) [Wireless LAN Account](https://net.nthu.edu.tw/netsys/en:wireless:application).

If you need to change your password or if you have forgotten your WiFi password, please refer to the [Changing Campus Wireless LAN Account Password](https://net.nthu.edu.tw/netsys/en:wireless:set_passwd).

#### **Account scope**

The account may access wireless internet on campus and across schools. For detailed information, please refer to the [Wireless LAN Account Service Scope.](https://net.nthu.edu.tw/netsys/en:faq:wlan_range)

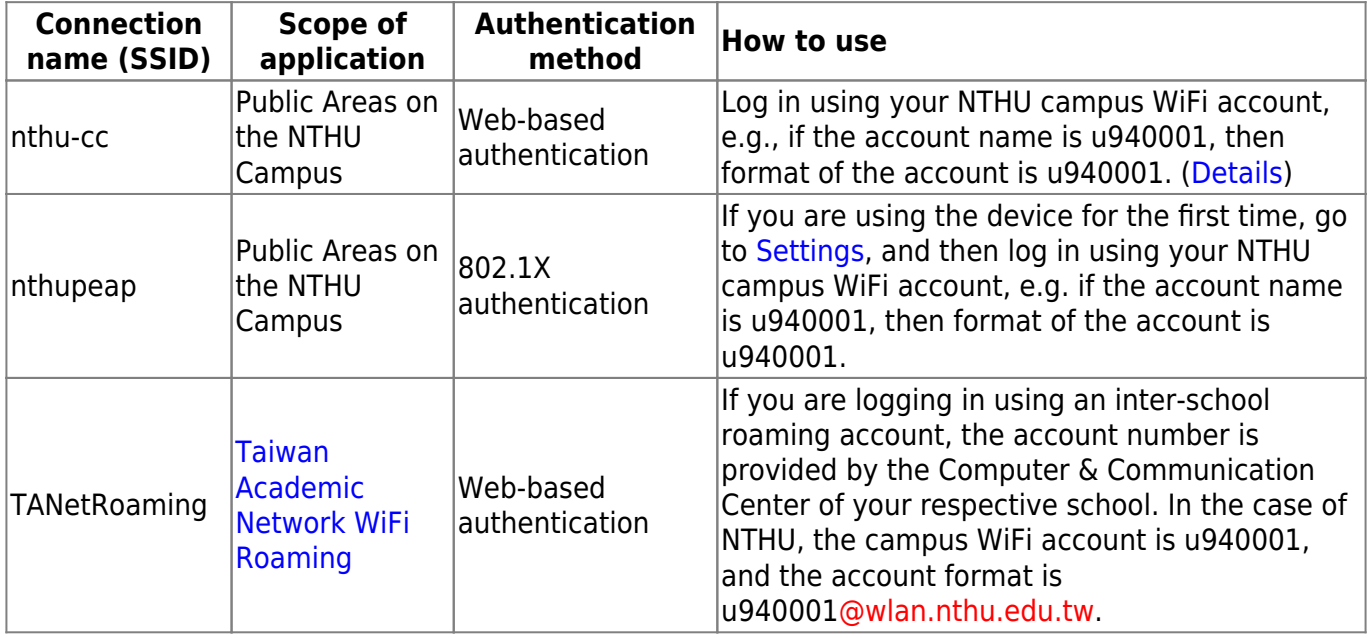

 $\pmb{\times}$ 

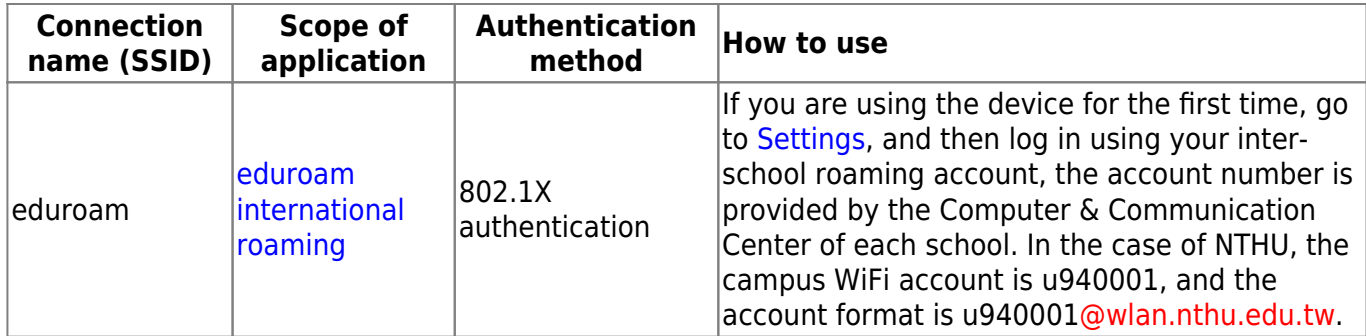

From: <https://net.nthu.edu.tw/netsys/>- 網路系統組

Permanent link: **<https://net.nthu.edu.tw/netsys/en:wireless>**

Last update: **2018/12/24 15:37**